## 计算设置-土建

在此窗体中,可修改工程中土建部分相关的计算设置,修改后,软件将按修改后的计算方法 进行计算 。您可切换"清单"和"定额"页签分别修改清单和定额的计算方法。

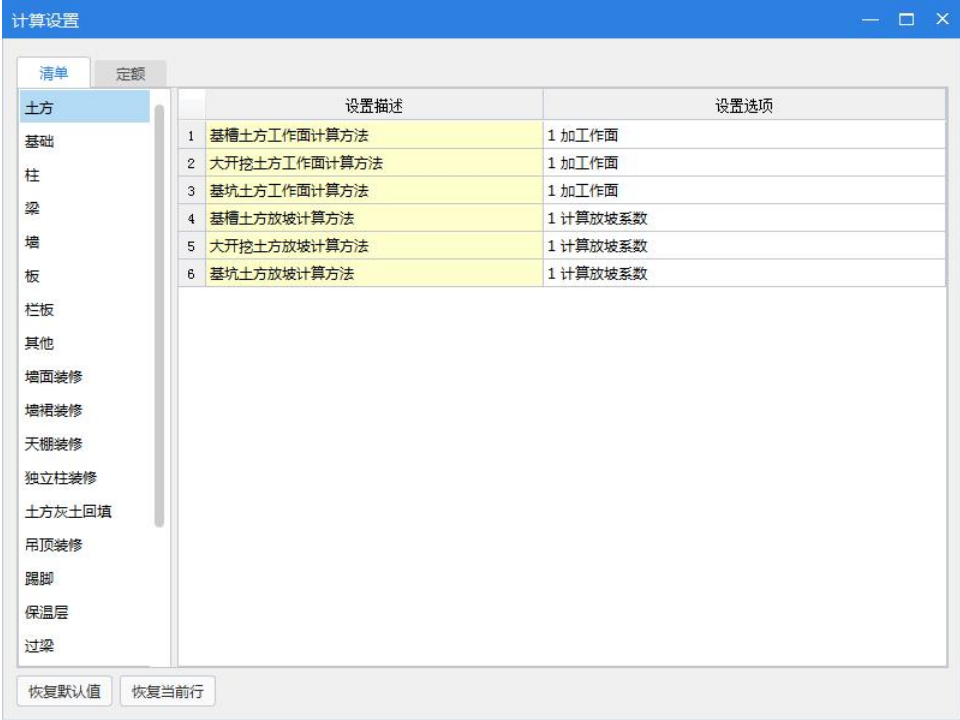

当您对默认值进行修改后,单元格的背景色会变成绿色,如下所示:

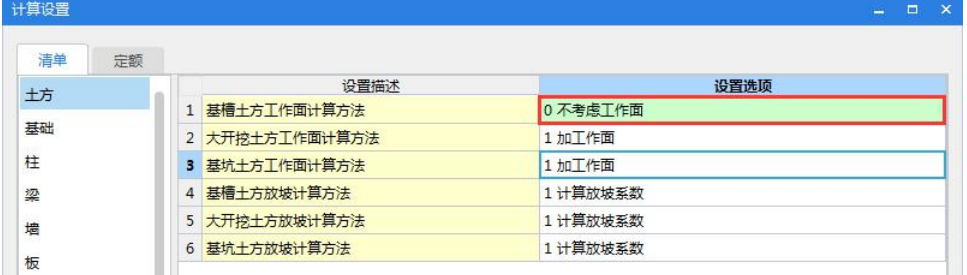

恢复默认值: 将修改后的计算方法恢复到默认状态,恢复时,可以按照构件进行选择; 恢复当前行: 将当前选中行的计算方法调整为系统默认值。

## 注意:

根据各地的清单及定额计算规则要求,软件已将各构件的计算方法设置正确,一般无需调整。